知 ADCampus五期方案Mac Portal认证页面无法输入用户名密码,直接显示认 证成功的经验案例

[DR2000](https://zhiliao.h3c.com/questions/catesDis/1359) [ADCampus](https://zhiliao.h3c.com/questions/catesDis/1478)解决方案 **[崔坤伦](https://zhiliao.h3c.com/User/other/88)** 2020-03-15 发表

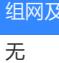

说明

## 问题描述

ADCampus 5期方案做Mac Portal认证, byod用户认证通过后, 输入url重定向弹出portal页面, 没有输 入用户名和密码的地方,显示认证成功,实际只是byod用户上线。如下图所示:

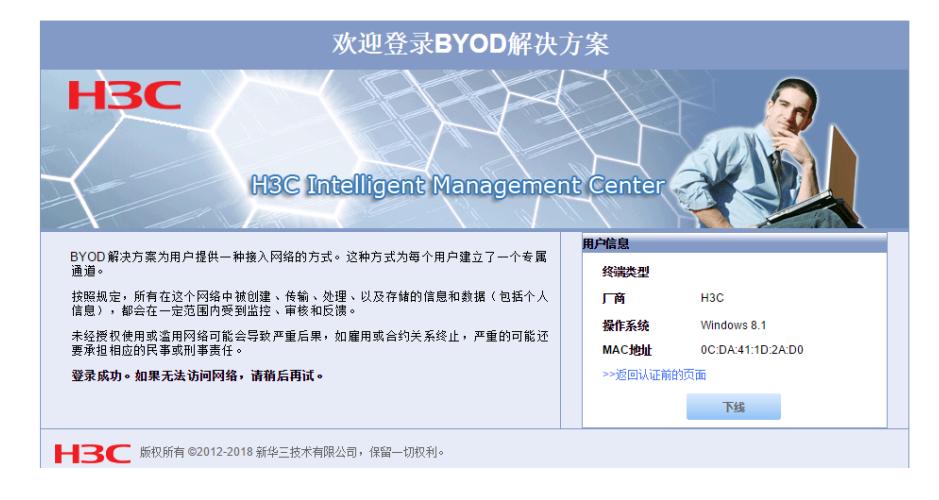

## 过程分析

1.没有弹账号认证页面,而是认证成功页面,说明终端只是做了第一次mac认证,即byod的mac认证。 2.在线用户界面查看是否是byod匿名账号上线,如果是匿名账号上线,终端输入地址没有弹出认证界 面,此时需要检查在系统参数配置>系统配置>终端管理参数中是否开启的无感知。

3.如果无感知没有开启, 那终端每次上线都需要进行认证, 由于是第一次上线, 做byod匿名账号认证 ,终端管理中绑定的是byod匿名账号信息。此时相当于做了一次mac认证,由于无感知没有开启,这 时会弹出认证成功的页面。

## 解决方法

在系统参数配置>系统配置>终端管理参数中,启用无感知,这时就可以正常弹出portal认证界面。